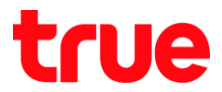

## **การตั้งค่าข้ามช่อง กล่องรับสัญญาณ True Digital HD 2 (HD-SK1000ST)**

1. กดปุ่ม **เมนู (MENU)** ที่รีโมทคอนโทรล (Remote)

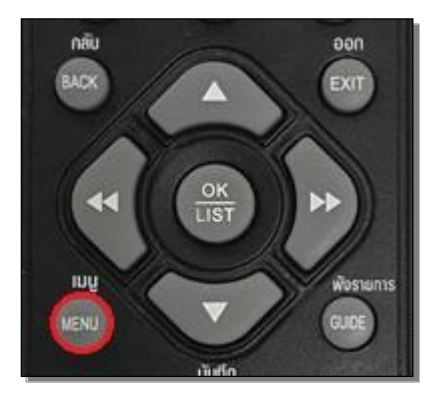

2. กดลูกศร "เลื่อนลง" ไปที่เมนู**การจัดช่องรายการทีวี(TV Manager)** จากนั้น กดปุ่ม **OK**

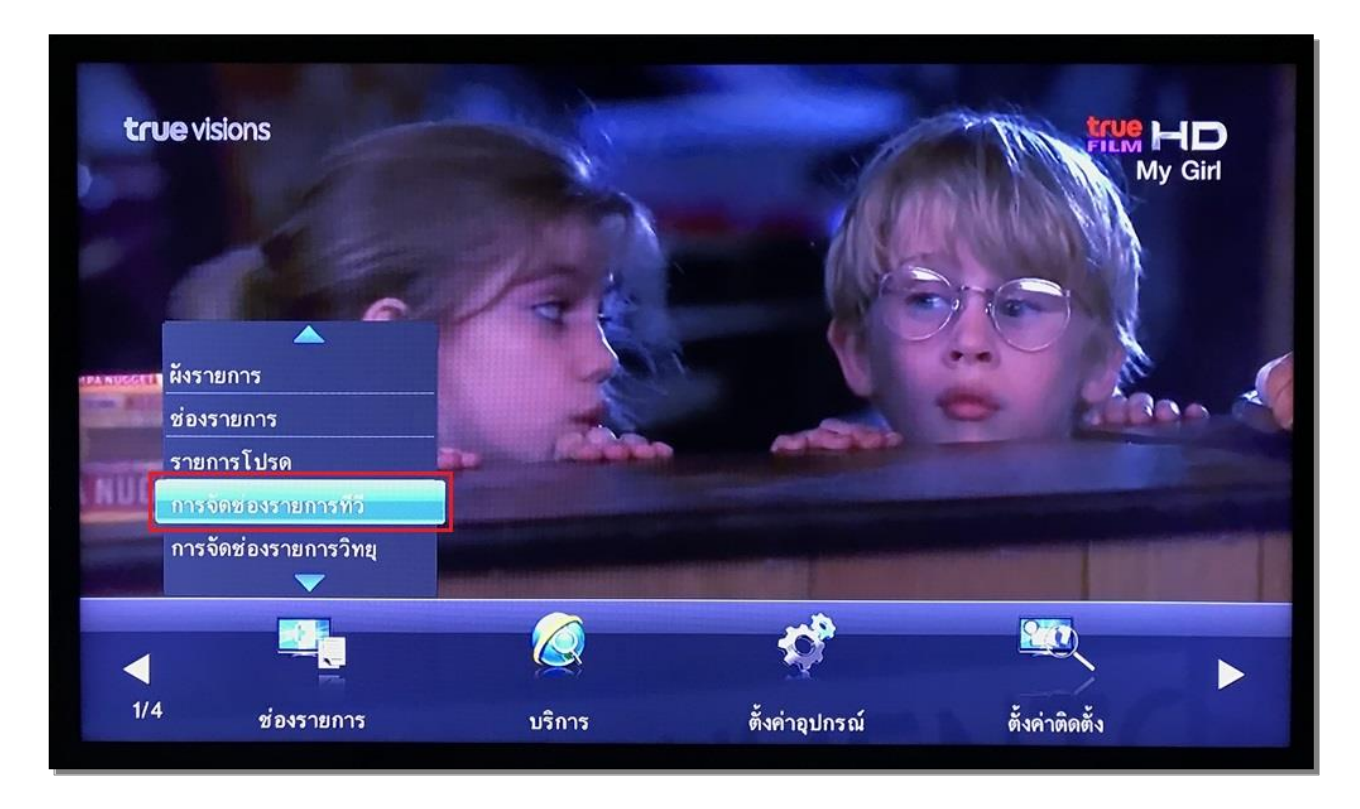

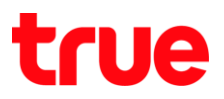

## 3. กรอกรหัสผ่าน **1232**

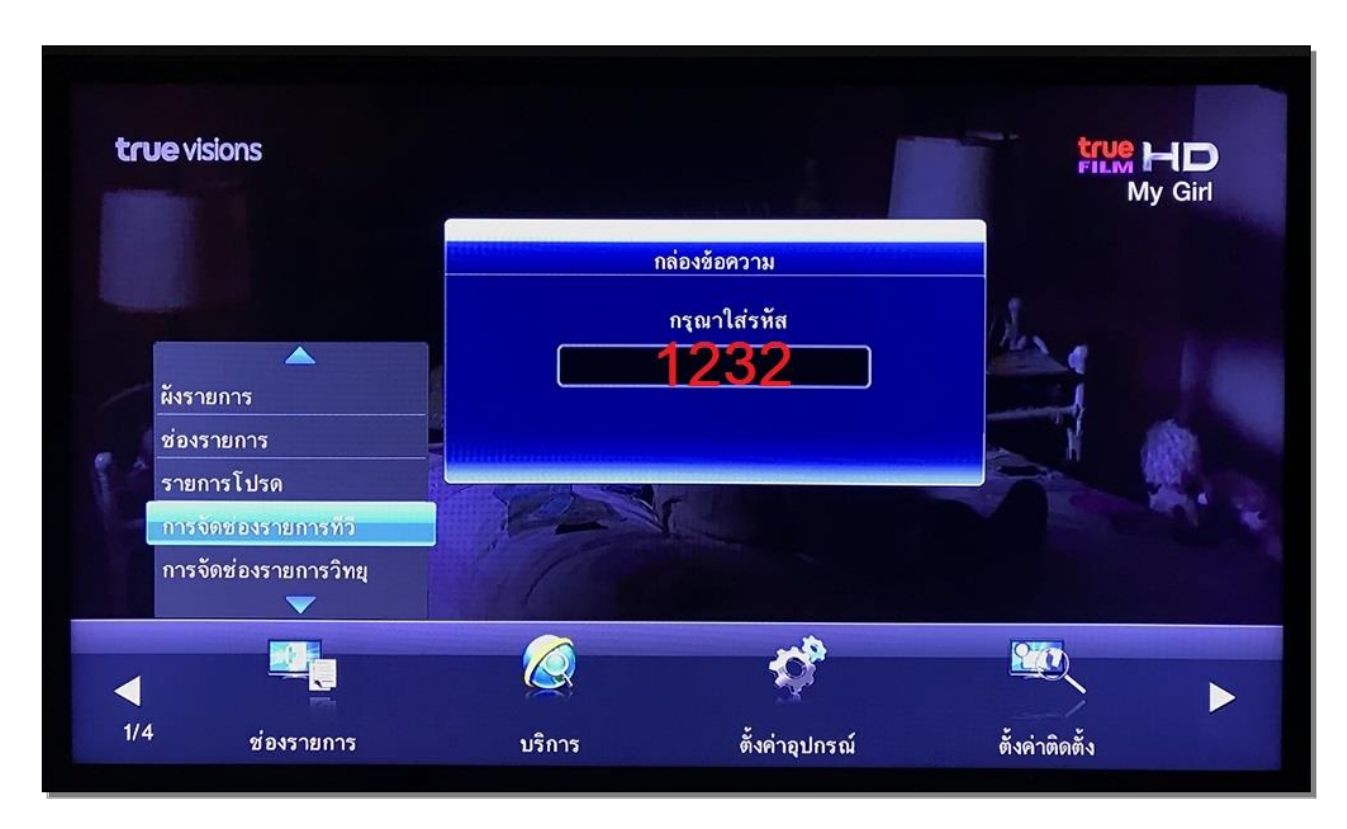

4. กดลูกศร "เลื่อนลง" ไปที่เมนู**ข้ามช่อง (Skip)**

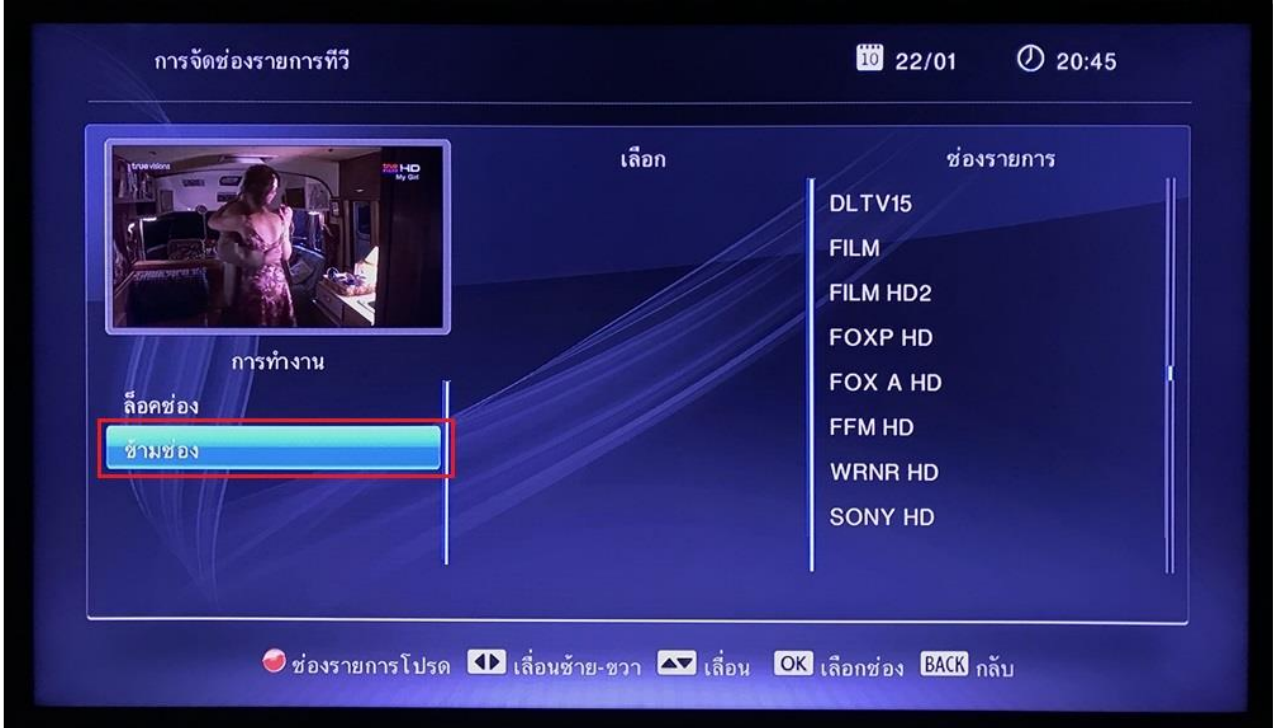

TRUE CORPORATION PUBLIC COMPANY LIMITED **18 TRUE TOWER, RATCHADAPHISEK ROAD,** HUAI KHWANG, BANGKOK10310 THAILAND WWW.TRUECORP.CO.TH

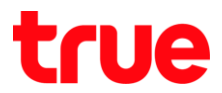

5. กดลูกศร "เลื่อนขวา" ไปที่ **ช่องรายการที่ต้องการข้ามช่อง** และกดปุ่ม **OK** ที่รีโมทคอนโทรล

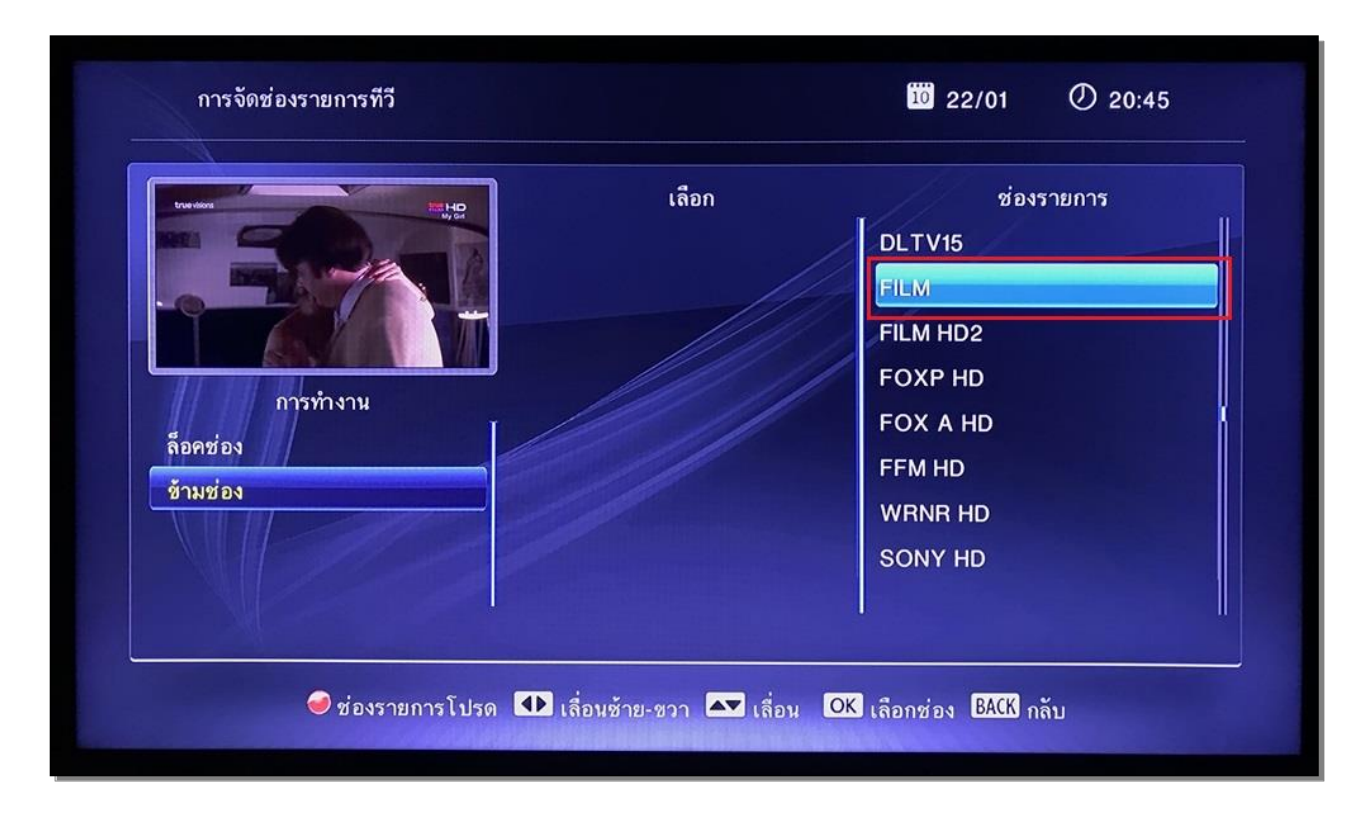

6. กดปุ่ม **กลับ (BACK)** ที่รีโมทคอนโทรล (Remote)

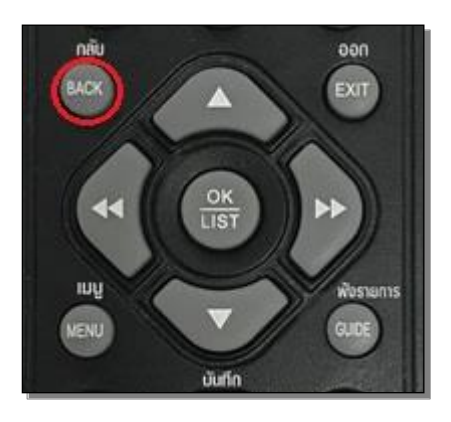

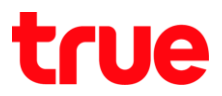

7. จากนั้น จะมีกล่องข้อความแสดง "คุณต้องการที่จะบันทึกหรือไม่?" > เลือก **ตกลง (OK)**

และกดปุ่ม **OK** รีโมทคอนโทรล (Remote)

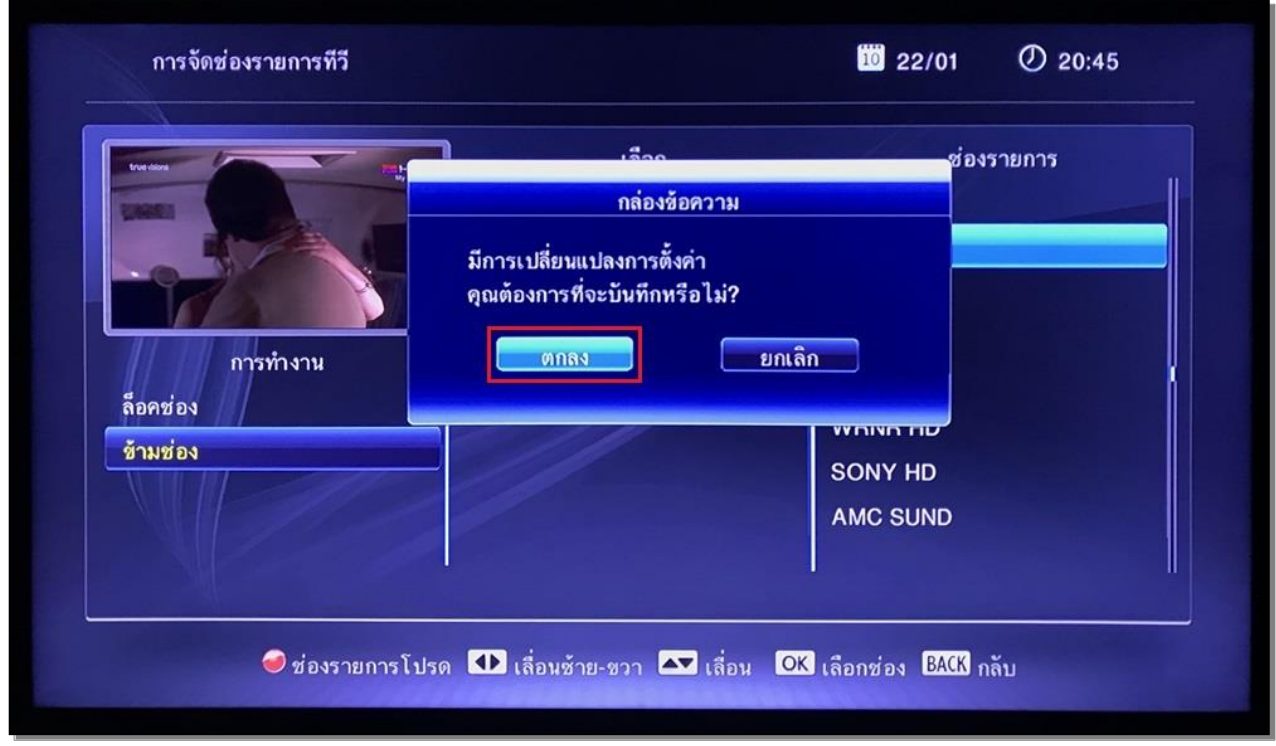

8. หน้าจอจะกลับมารับชมรายการโทรทัศน์ได้ตามปกติ

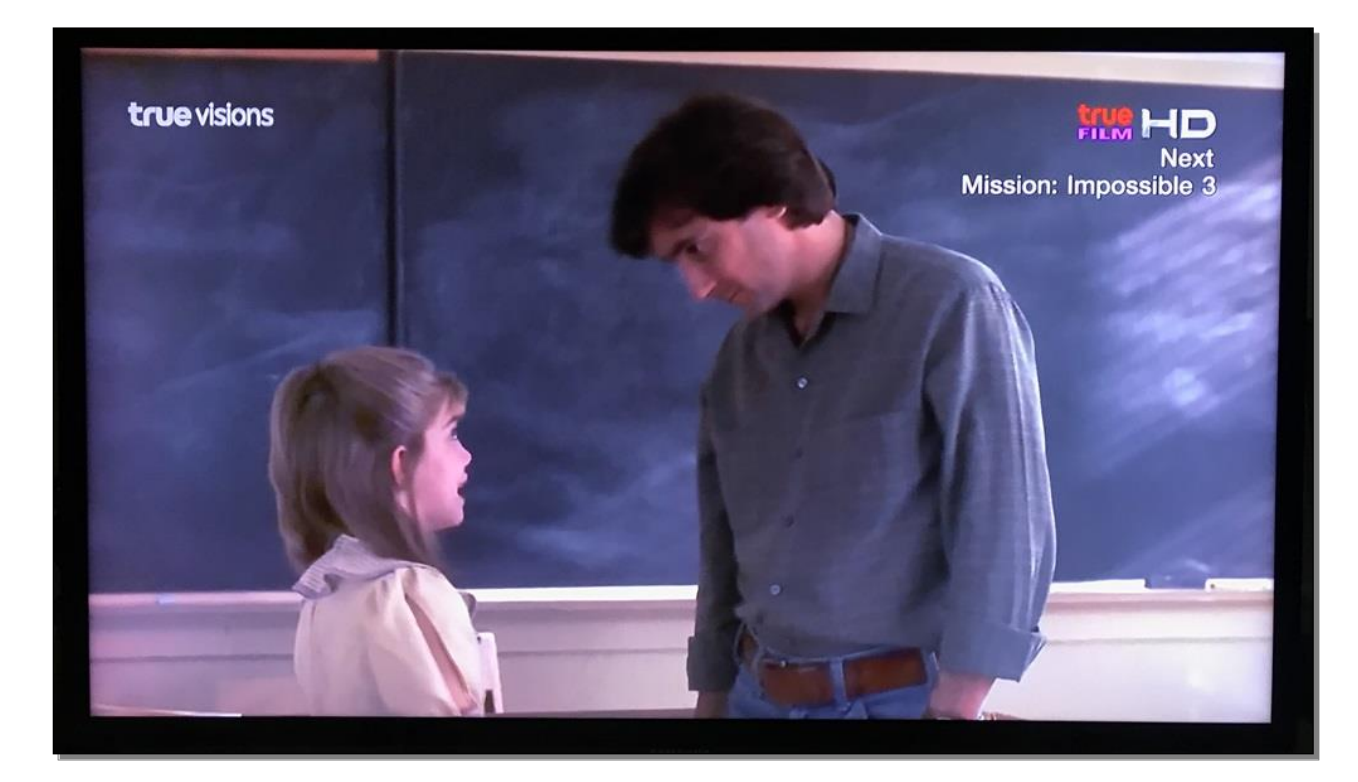